# Extending Gateways into the Field: Geospatial Extensions and Remote Data Services

# Gateways 2017

Larry Biehl, Rob Campbell, Rajesh Kalyanam, Carol Song, Lan Zhao Rosen Center for Advanced Computing, Purdue University

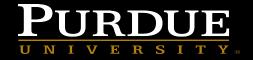

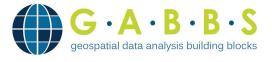

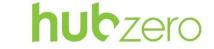

Geospatial Features

- Geospatial Data Analysis
   Building Blocks
- An NSF, Data Infrastructure
   Building Blocks (DIBBS)
   project

- Communities
- Projects
- Tools
- Publications

- *iData*: storage with metadata
- ☐ Map viewer
- Map-based search
- ☐ Tools: GeoBuilder, MultiSpec
- □ pyMapLib

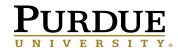

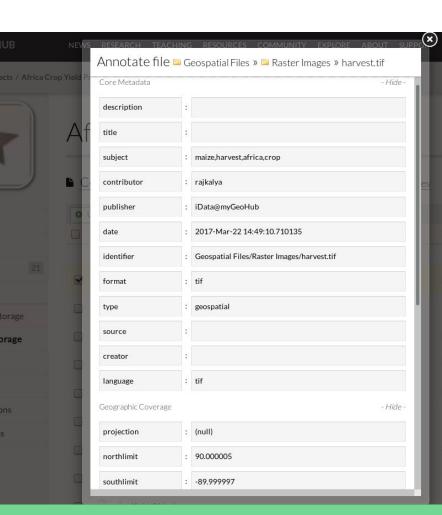

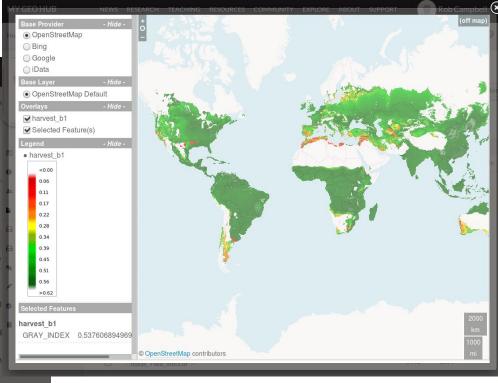

#### iData: Relevant Features

- Metadata storage, extraction, editing
- Maps processing, rendering, viewing

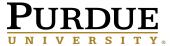

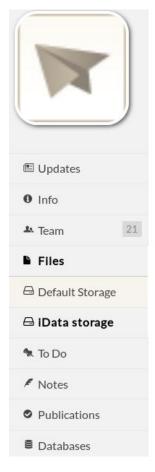

# Africa Crop Yield Prediction

Project collaborator

Connections » → iData storage » ⊆ Geospatial Files

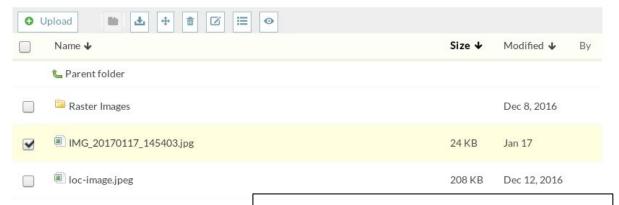

### HUBzero *Projects*

- Collaborative file storage
- Upload / download
- Preview
- Launch tools
- Create publications
- Annotate with metadata

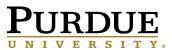

#### HUBzero Tools

- Desktop applications
- Hosted on hub server
- Remote desktop
- Within browser

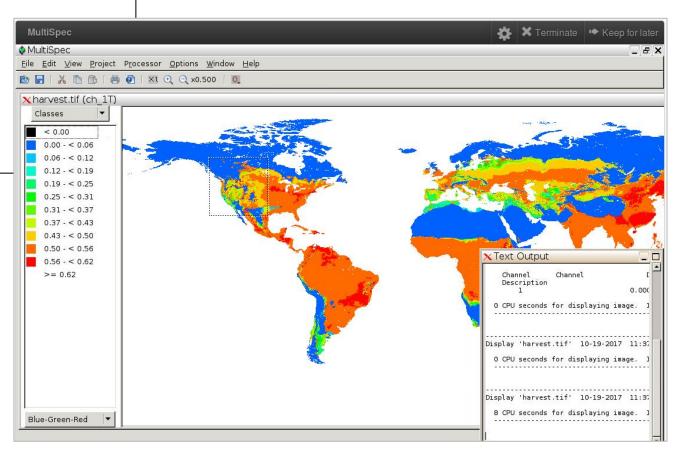

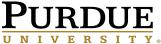

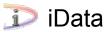

- Access from projects and tools
- Files stored within iRODS, accessed via FUSE mount
- Metadata annotation
- Geospatial processing
- Tool launch from select file(s)

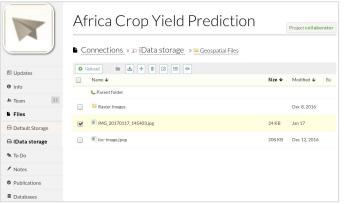

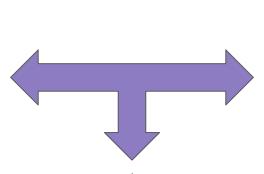

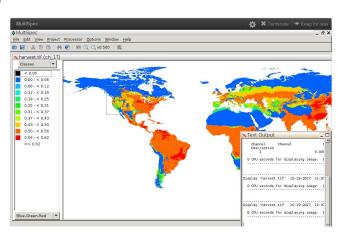

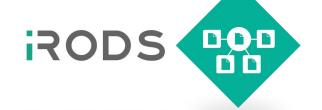

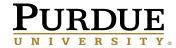

# Opening up access...

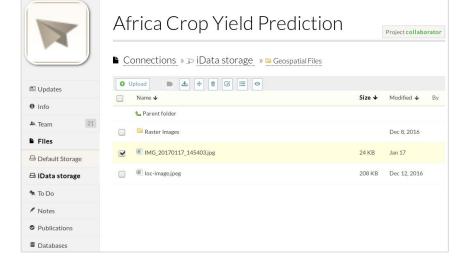

#### File Transfer:

Native HUBzero support for **HTTP** and **SFTP** extended to iData -enabled projects

- ✓ Automated metadata extraction
- ✓ Geospatial processing
- ✓ iData storage

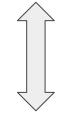

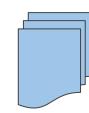

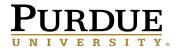

# Extending access...

#### Adding methods to HUBzero's Projects REST API

#### **Existing** methods:

| • | List projects to which user belongs | GET/list           |
|---|-------------------------------------|--------------------|
| • | Get project info                    | GET/id             |
| • | List project team members           | GET/team           |
| • | List project files                  | GET/files          |
| • | Get file info                       | GET/get            |
| • | Create folder in project            | GET/makedirectory  |
| • | Delete file or folder from project  | GET/delete         |
| • | Insert/update a project file        | GET/insert,/update |

Move/rename a file or folder GET .../move, .../rename
Upload/download a file GET .../download, POST .../upload

#### **New** API methods:

| • | List project-files connections | GET/connections        |
|---|--------------------------------|------------------------|
| • | Get file annotation            | GET/getmetadata        |
| • | Set file annotation            | GET/setmetadata        |
| • | Upload & combine file chunks   | GET,POST/chunkedUpload |

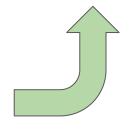

- Automated metadata extraction
- ✓ Geospatial processing
- ✓ iData storage

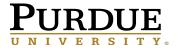

# **GrABBs**

Mobile App

- API reference / demo
- Android & iOS
- Authenticate to hub
- Browse project files
- Capture images, video, audio
- File upload, download
- Plot collected data on map

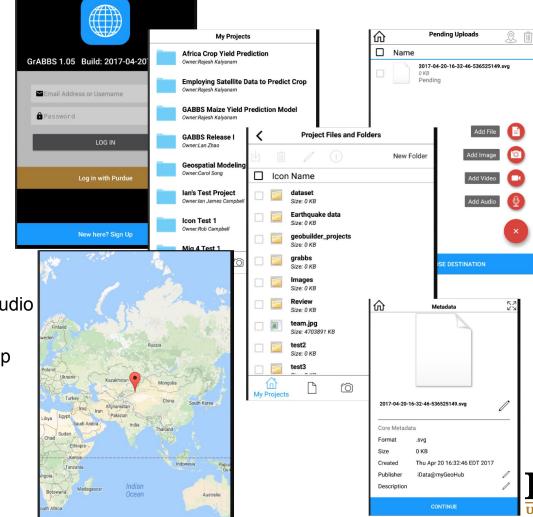

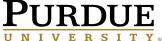

# 0.75 0.70 rom Transmittance Imag

# **Use Case**

Plant Phenotyping

- Field data collection device
- Crop assessment
- Uploads geolocated data to hub project via API
- Dr Jian Jin, Assoc. Professor of Agriculture & Biological Engineering, Purdue Univ.

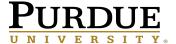

# Challenges

 Supporting real-time data refresh

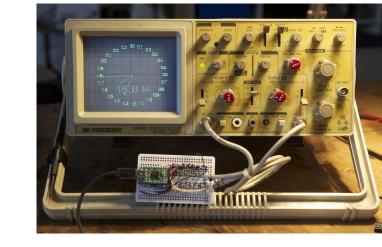

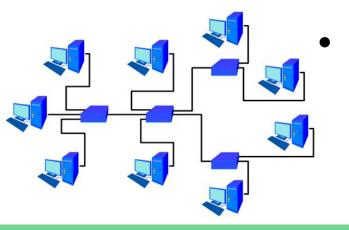

Scaling up to support large number of simultaneous users

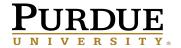

 Register as a user on selected hub

Example

Workflow

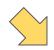

7. Assemble files into publication

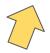

Use tools to process and visualize data

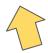

Collect data in the field, upload to hub

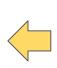

Create user group, add collaborators

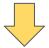

Create project, attach user group

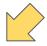

4. Create folder in iData storage area

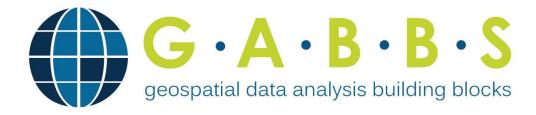

#### More Info

- https://MyGeoHub.org
  - Geospatial modeling
  - Data analysis
  - Visualization
  - Group hosting
- ➤ GABBs Availability
  - https://mygeohub.org/groups/gabbs/release
  - VM images
  - AWS CloudFormation templates
  - Linux packages RedHat/CentOS

#### <u>Acknowledgements</u>

- NSF award #1261727
- Bekmurat Spayev
- HUBzero team
- Dr. Jian Jin and his team

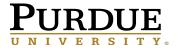